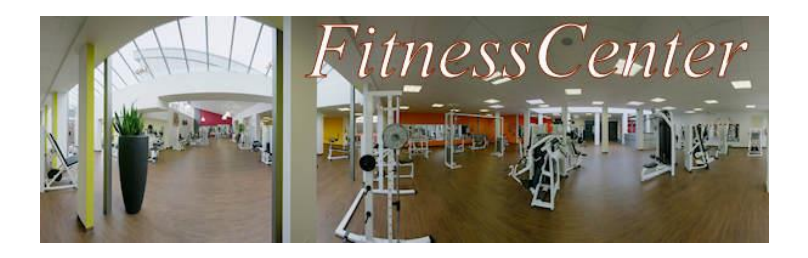

# **1. Von einem Fitnessstudio zu verwaltende Daten modellieren**

Das *FitnessCenter* in Berlin-Mitte hat sich etabliert. Neben den üblichen Kursen sind vor allem die Kurse im Hallenbad gefragt.

Der Betrieb beschäftigt Mitarbeiter/innen, deren Arbeitsbereiche Kunden, Kurse, Buchungen, Trainer und Geschäftsführung sind.

Bislang wurden die Geschäftsvorgänge (z.B. Kunden- und Kursverwaltung und das Buchen der Kurse) mit einfachen Mitteln (Karteikarten, manuell geführten Listen usw.) abgewickelt. Um den erhöhten Arbeitsanfall besser bewältigen zu können, hat die Geschäftsleitung eine mehrplatzfähige EDV-Anlage und ein Datenbank-Entwicklungssystem angeschafft. Nun soll die Umstellung auf EDV erfolgen. Dazu muss in Zusammenarbeit mit der Software-Entwicklung eine Analyse und Beschreibung der Anforderungen, Aufgaben, Datenflüsse des Softwaresystems erarbeitet werden.

#### **Aufgabe 1:**

Notieren Sie hier, welche Daten und Informationen für das Buchungsverfahren und die Trainerverwaltung notwendig sind:

#### **Aufgabe 2:**

Dokumentieren Sie, wie diese Informationen zweckmäßig gruppiert werden könnten:

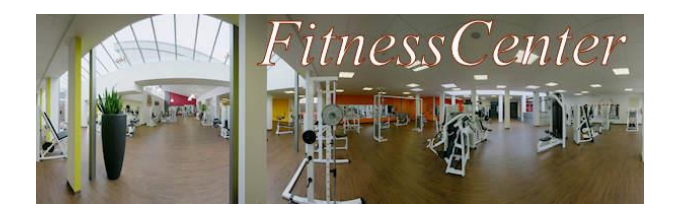

Spielen Sie zunächst die Rolle Kundin/Kunde A. Wenn Sie damit fertig sind, fügen Sie als Mitarbeiter/in des FitnessCenter-Bereichs "Kurse" neue Kurse in die Datenbank ein.

# **Rollenbeschreibung Kundin/Kunde A**

Sie möchten Kurse im *FitnessCenter* buchen.

*1.* Gehen Sie als erstes zu einer Mitarbeiterin / einem Mitarbeiter der **Kundenverwaltung** und lassen Sie sich als neue Kundin / neuen Kunden in die Datenbank eintragen. *optional:*

*Lassen Sie sich eine Kundenkarte mit Ihrer Kundennummer als Barcode ausdrucken.*

- *2.* Sie sind ja vor allem in das Fitnessstudio gekommen, um die Kurse zu buchen! Gehen Sie also zu einer Mitarbeiterin / einem Mitarbeiter der **Buchen** und Sie die Kurse "Aquafit" und "Bodyfit". Wochentag und Uhrzeit können Sie frei wählen .
- *3.* Ihre Telefonnummer hat sich geändert. Gehen Sie zur **Kundenverwaltung** und lassen Sie die Daten in der Datenbank aktualisieren.
- 4. Sie haben einmal beim Kurs "Bodyfit" mitgemacht und fanden ihn so anstrengend, dass Sie gleich zum Bereich **Buchen** des *FitnessCenters* gehen, um sich vom Kurs abzumelden.
- 5. Suchen Sie sich einen Kurs der Art "Muskel" aus und buchen Sie diesen.
- *6.* Der Kurs "Aquafit" hat Ihnen dagegen gut gefallen. Wegen Terminschwierigkeiten müssen Sie den jedoch Kurs aufgeben. Allerdings haben Sie inzwischen Ihre Kundenkarte verloren, auf der Ihre Kundennummer vermerkt ist. Versuchen Sie, die Kundennummer herausfinden zu lassen und die Abmeldung vorzunehmen.

# **Rollenbeschreibung Kurse**

#### *Benutzername: kurs Passwort:* sruk

Sie arbeiten im *FitnessCenter* in der Abteilung *Kurse*. Sie erfassen neu Kurse in der Datenbank. Fügen Sie fünf neue Kurse zum aktuellen Bestand hinzu. Wählen Sie dazu im Menü "Kurse" den Menüpunkt "Kurse erfassen" aus, tragen Sie die entsprechenden Daten ein und speichern Sie den neuen Kurs durch einen Klick auf den Knopf "Kurs aufnehmen".

Entscheiden Sie dabei selbst, welche Kurse Sie für die Datenbank für geeignet halten.

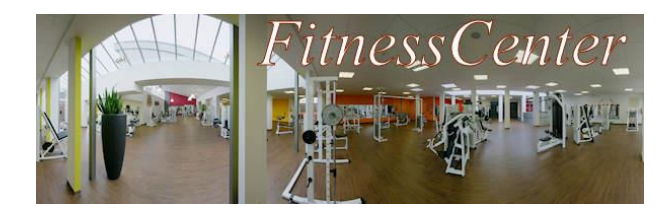

Spielen Sie zunächst die Rolle Kundin/Kunde A. Wenn Sie damit fertig sind, fügen Sie als Mitarbeiter/in des FitnessCenter-Bereichs "Kurse" neue Kurse in die Datenbank ein.

# **Rollenbeschreibung Kundin/Kunde B**

Sie möchten sich Kurse im *FitnessCenter* buchen.

*1.* Gehen Sie als erstes zu einer Mitarbeiterin / einem Mitarbeiter der **Kundenverwaltung** und lassen Sie sich als neue Kundin / neuen Kunden in die Datenbank eintragen. *optional:*

*Lassen Sie sich eine Kundenkarte mit Ihrer Kundennummer als Barcode ausdrucken.*

- *2.* Sie sind ja vor allem in das Fitnessstudio gekommen, um die Kurse zu buchen! Gehen Sie also zu einer Mitarbeiterin / einem Mitarbeiter der Buchen und Sie die Kurse "Spinning" und "Pilates". Wochentag und Uhrzeit können Sie frei wählen.
- *3.* Sie haben geheiratet und den Nachnamen Ihrer Frau / Ihres Mannes angenommen. Gehen Sie zur **Kundenverwaltung** und lassen Sie die Daten in der Datenbank aktualisieren.
- 4. Sie haben einmal beim Kurs "Spinning" mitgemacht und fanden ihn so anstrengend, dass Sie gleich zum Bereich **Buchen** des *FitnessCenters* gehen, um sich vom Kurs abzumelden.
- 5. Suchen Sie sich einen Kurs der Art "Ausdauer" aus und buchen Sie diesen.
- 6. Der Kurs "Pilates" hat Ihnen dagegen gut gefallen. Wegen Terminschwierigkeiten müssen Sie den jedoch Kurs aufgeben. Allerdings haben Sie inzwischen Ihre Kundenkarte verloren, auf der Ihre Kundennummer vermerkt ist. Versuchen Sie, die Kundennummer herausfinden zu lassen und die Abmeldung vorzunehmen.

# **Rollenbeschreibung Kurse**

#### *Benutzername: kurs Passwort:* sruk

Sie arbeiten im *FitnessCenter* in der Abteilung *Kurse*. Sie erfassen neu Kurse in der Datenbank. Fügen Sie fünf neue Kurse zum aktuellen Bestand hinzu. Wählen Sie dazu im Menü "Kurse" den Menüpunkt "Kurse erfassen" aus, tragen Sie die entsprechenden Daten ein und speichern Sie den neuen Kurs durch einen Klick auf den Knopf "Kurs aufnehmen".

Entscheiden Sie dabei selbst, welche Kurse Sie für die Datenbank für geeignet halten.

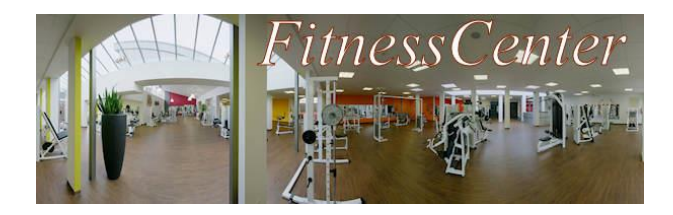

Fügen Sie zunächst als Mitarbeiter/in des FitnessCenter-Bereichs "Kurse" aktuelle Kurse in die Datenbank ein. Wenn die ersten Kunden fertig sind, spielen Sie die Rolle Kundin/Kunde C.

# **Rollenbeschreibung Kurse**

*Benutzername: kurs Passwort:* sruk

Sie arbeiten im *FitnessCenter* in der Abteilung *Kurse*. Sie erfassen neu Kurse in der Datenbank. Fügen Sie fünf neue Kurse zum aktuellen Bestand hinzu. Wählen Sie dazu im Menü "Kurse" den Menüpunkt "Kurse erfassen" aus, tragen Sie die entsprechenden Daten ein und speichern Sie den neuen Kurs durch einen Klick auf den Knopf "Kurs aufnehmen".

Entscheiden Sie dabei selbst, welche Kurse Sie für die Datenbank für geeignet halten.

# **Rollenbeschreibung Kundin/Kunde C**

Sie möchten sich Kurse im *FitnessCenter* buchen.

- *1.* Gehen Sie als erstes zu einer Mitarbeiterin / einem Mitarbeiter der **Kundenverwaltung** und lassen Sie sich als neue Kundin / neuen Kunden in die Datenbank eintragen. *optional: Lassen Sie sich eine Kundenkarte mit Ihrer Kundennummer als Barcode ausdrucken.*
- *2.* Sie sind ja vor allem in das Fitnessstudio gekommen, um die Kurse zu buchen! Gehen Sie also zu einer Mitarbeiterin / einem Mitarbeiter der Buchen und Sie die Kurse "Zumba" und "Aerobic". Wochentag und Uhrzeit können Sie frei wählen.
- *3.* Sie sind umgezogen. Gehen Sie zur **Kundenverwaltung** und lassen Sie die Daten in der Datenbank aktualisieren.
- 4. Sie haben einmal beim Kurs "Zumba" mitgemacht und fanden ihn so anstrengend, dass Sie gleich zum Bereich **Buchen** des *FitnessCenters* gehen, um sich vom Kurs abzumelden.
- 5. Suchen Sie sich einen Kurs der Art "Wasser" aus und buchen Sie diesen.
- *6.* Der Kurs "Aerobic" hat Ihnen dagegen gut gefallen. Wegen Terminschwierigkeiten müssen Sie den jedoch Kurs aufgeben. Allerdings haben Sie inzwischen Ihre Kundenkarte verloren, auf der Ihre Kundennummer vermerkt ist. Versuchen Sie, die Kundennummer herausfinden zu lassen und die Abmeldung vorzunehmen.

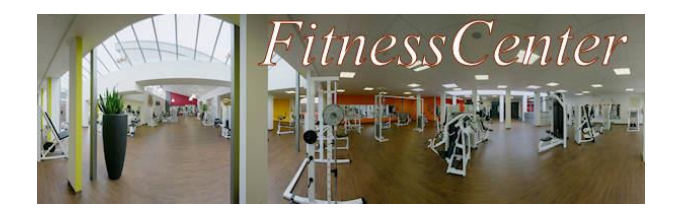

Fügen Sie zunächst als Mitarbeiter/in des FitnessCenter-Bereichs "Kurse" aktuelle Kurse in die Datenbank ein. Wenn die ersten Kunden fertig sind, spielen Sie die Rolle Kundin/Kunde D.

# **Rollenbeschreibung Kurse**

*Benutzername: kurs Passwort:* sruk

Sie arbeiten im *FitnessCenter* in der Abteilung *Kurse*. Sie erfassen neu Kurse in der Datenbank. Fügen Sie fünf neue Kurse zum aktuellen Bestand hinzu. Wählen Sie dazu im Menü "Kurse" den Menüpunkt "Kurse erfassen" aus, tragen Sie die entsprechenden Daten ein und speichern Sie den neuen Kurs durch einen Klick auf den Knopf "Kurs aufnehmen".

Entscheiden Sie dabei selbst, welche Kurse Sie für die Datenbank für geeignet halten.

# **Rollenbeschreibung Kundin/Kunde D**

Sie möchten sich Kurse im *FitnessCenter* buchen.

*1.* Gehen Sie als erstes zu einer Mitarbeiterin / einem Mitarbeiter der **Kundenverwaltung** und lassen Sie sich als neue Kundin / neuen Kunden in die Datenbank eintragen. *optional:*

*Lassen Sie sich eine Kundenkarte mit Ihrer Kundennummer als Barcode ausdrucken.*

- *2. Sie sind ja vor allem in das Fitnessstudio gekommen, um die Kurse zu buchen! Gehen Sie also zu einer Mitarbeiterin / einem Mitarbeiter der Buchen und Sie die Kurse "*Body Shape*" und "Bauchgymnastik". Wochentag und Uhrzeit können Sie frei wählen.*
- *3.* Sie sind umgezogen, Ihre Telefonnummer hat sich geändert **oder** Sie haben geheiratet und den Nachnamen Ihrer Frau / Ihres Mannes übernommen. Gehen Sie zur **Kundenverwaltung** und lassen Sie die Daten in der Datenbank aktualisieren.
- 4. Sie haben einmal beim Kurs "Body Shape" mitgemacht und fanden ihn so anstrengend, dass Sie gleich zum Bereich **Buchen** des *FitnessCenters* gehen, um sich vom Kurs abzumelden.
- 5. Suchen Sie sich einen Kurs der Art "Entspannung" aus und buchen Sie diesen.
- 6. Der Kurs "Bauchgymnastik" hat Ihnen dagegen gut gefallen. Wegen Terminschwierigkeiten müssen Sie den jedoch Kurs aufgeben. Allerdings haben Sie inzwischen Ihre Kundenkarte verloren, auf der Ihre Kundennummer vermerkt ist. Versuchen Sie, die Kundennummer herausfinden zu lassen und die Abmeldung vorzunehmen.

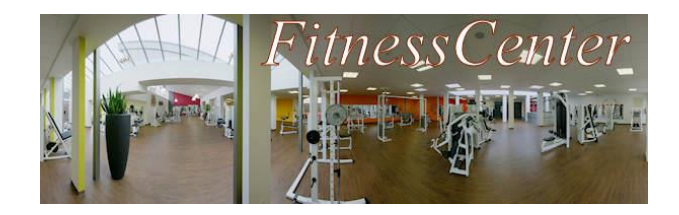

# **Rollenbeschreibung Kundenverwaltung (Kunden)**

*Benutzername:* anme *Passwort:* emna

Sie arbeiten im *FitnessCenter* in der Abteilung *Kundenverwaltung*. Kundinnen und Kunden kommen zu Ihnen, wenn Sie sich als Kunden erfassen lassen wollen oder sich ihre persönlichen Daten wie Anschrift oder Telefonnummer geändert haben

Um die Kundenwünsche mit Hilfe der Datenbank erfüllen zu können, finden Sie im Folgenden zwei Anleitungen:

*Anleitung zum Erfassen neuer Kunden:*

- Wählen Sie im Menü "Kundenverwaltung" den Eintrag "Kunden erfassen" aus.
- Tragen Sie die Daten des neuen Kunden ein und speichern Sie die Daten durch einen Klick auf den Knopf "Kunden eintragen".

*Anleitung zum Ermitteln und Aktualisieren von Kundendaten oder Ausdrucken einer Kundenkarte:*

- Wählen Sie im Menü "Kundenverwaltung" den Eintrag "Kunden suchen" aus.
- Schränken Sie ggf. die Menge der Suchergebnisse ein, indem Sie Einschränkungen vornehmen, z. B. alle Kunden, die vor dem 01.01.1990 geboren wurden oder in einer bestimmten Straße wohnen, und klicken Sie auf den Knopf "Kunden auswählen", um alle Kunden anzeigen zu lassen, die die Suchkriterien erfüllen.
- Klicken Sie in der Ergebnisliste ggf. auf die Kundennummer eines Kunden um die Detailansicht der Kundendaten zu öffnen.
- Wird eine Aktualisierung der Kundendaten gewünscht, so korrigieren Sie die einträge in der Detailansicht der Kundendaten und speichern Sie die Änderungen durch einen Klick auf den Knopf "speichern".
- Wird der Ausdruck einer Kundenkarte gewünscht, so klicken Sie in der Detailansicht der Kundendaten auf den Knopf "Kundenkarte erstellen".

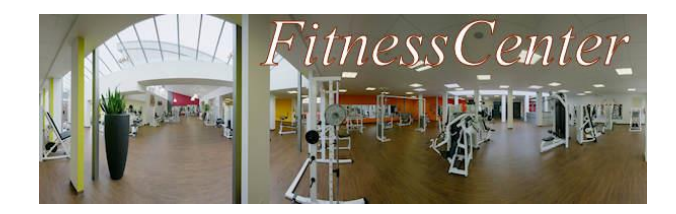

# **Rollenbeschreibung Buchen**

#### *Benutzername:* buch *Passwort:* hcub

Sie arbeiten im *FitnessCenter* in der Abteilung *Buchen*. Kundinnen und Kunden kommen zu Ihnen, wenn Sie Kurse buchen oder sich bei Kursen abmelden wollen. Um die Kundenwünsche mit Hilfe der Datenbank erfüllen zu können, finden Sie im Folgenden zwei Anleitungen:

*Anleitung zum Suchen nach Kurse:*

- Wählen Sie im Menü "Buchen" den Eintrag "Kurse suchen" aus.
- Schränken Sie ggf. die Menge der Suchergebnisse ein, indem Sie Einschränkungen vornehmen, z. B. alle Kurse am Mittwoch oder alle Kurse eines bestimmten Trainers, und klicken Sie auf den Knopf "suchen", um die verfügbaren Kurse anzeigen zu lassen, die die Suchkriterien erfüllen.
- Klicken Sie in der Ergebnisliste ggf. auf die Kursnummer eines Kurse um die Detailansicht des Kurses zu öffnen!

*Anleitung zum Buchen eines Kurses:*

- · Wählen Sie im Menü "Buchen" den Eintrag "Kurse buchen" aus.
- Tragen Sie die Kursnummer ein, falls sie bekannt ist. Anderenfalls klicken Sie auf den Link "einen Kurs suchen", um den gesuchten Kurs zu ermitteln.
- Tragen Sie die Kundennummer ein, falls sie bekannt ist. Anderenfalls klicken Sie auf den Link "einen Kunden suchen", um den gesuchten Kunden zu ermitteln und klicken Sie auf die Kundennummer des gesuchten Kunden.
- Klicken Sie anschließend auf den Knopf "buchen" um den Buchungs-Vorgang zu beenden.

*Anleitung zur Rückgabe eines Kurse:*

- Wählen Sie im Menü "Buchen" den Eintrag "Bei einem Kurs abmelden" aus.
- Tragen Sie die Kundennummer ein, falls sie bekannt ist. Anderenfalls klicken Sie auf den Link "einen Kunden auswählen", um den gesuchten Kunden zu ermitteln und klicken Sie auf die Kundennummer des gesuchten Kunden.

<u>s Setzen Sie einen Haken bei dem entsprechenden Kurs und klicken Sie den Knopfenden Kurs und klicken Sie den K</u>

Klicken Sie dann auf den Knopf "Daten anzeigen"

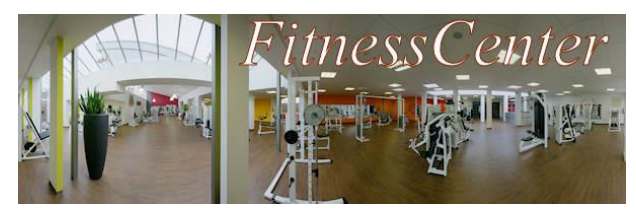

# **3. Nutzerdaten auswerten**

Die Geschäftsführung möchte gerne mehr über die Kunden des FitnessCenters erfahren. Auch sind in den letzten Wochen einige Aufgaben liegen geblieben. Es wurde ein Team aus Experten aus allen Arbeitsbereichen zusammengestellt, um die folgenden Aufträge zu bearbeiten.

Notieren Sie für jeden Rechercheauftrag sowohl das Ergebnis Ihrer Anfrage als auch den Weg, auf dem Sie zu dem Ergebnis gekommen sind.

Beachten Sie dabei folgende wichtigen Hinweise zum Suchen mit Platzhaltern:

Suchen mit Platzhaltern (engl. *wildcards*):

- **\_ersetzt jedes beliebige Zeichen.** Bsp.: Me\_ers → alle Meiers und Meyers
- % ersetzt jede **beliebige Zeichenfolge**. Bsp.: Sp% → alle Begriffe, die mit Sp beginnen
- 1. Bearbeiten Sie die folgenden Aufträge:
	- a) Ein vergesslicher Herr aus der Berliner Wrangelstrasse hat angerufen und gefragt, welche Kurse er schon einmal gebucht hatte. Ein Kollege hat vergessen zu fragen, wie sich der Nachname schreibt: Er könnte Meier, Mayer oder Meyer heißen. *Erstellen Sie eine Liste aller Kunden mit diesen Namen!*
	- b) Die Geschäftsleitung möchte Schülerinnen und Schüler Ihrer Schule Werbe-Flyer in der Nachbarschaft verteilen lassen. Lohnt sich das? *Wie viele der bisherigen Kunden wohnen denn in der Nachbarschaft Ihrer Schule?*
- 2. Bearbeiten Sie **mindestens zwei weitere Aufträge** Ihrer Wahl:
	- a) Für eine größere Werbeaktion sollen Reklamebriefe versendet werden. *Erstellen Sie eine Liste mit Name und Anschrift aller unter 30-jährigen Kunden!*
	- b) Sie finden eine Notiz mit einem Namen, der mit "mann" endet. Der Rest ist unleserlich. *Erstellen Sie eine Liste aller Kunden, deren Name auf "mann" endet!*
	- c) Ein Fitnessfan hat gefragt, welche Kurse am längsten dauern. *Erstellen Sie eine Liste mit den Kursen mit der längsten Kursdauer.*
	- d) Eine Kundin fragt nach einem Kurs, der irgendwie mit "Iron" heißt. *Hat das FitnessCenter einen Kurs mit "Iron" im Titel? Wenn ja, wie heißt er richtig?*
	- e) Die Geschäftsführung fragt sich, ob sie eine Werbeaktion für Jugendliche machen soll. *Wie viele Kundinnen und Kunden sind jünger als 18 Jahre?*
- 3. Beschreiben Sie so präzise wie möglich ein Verfahren, um folgende Informationen aus
	- a) Wer hat alles den Kurs "Hot Iron 2" aebucht?

der *FitnessCenter*-Datenbank zu sammeln:

- *b) Sind es mehr Frauen oder Männer, die die Kursart "Entspannung" buchen?*
- 4. Beurteilen Sie den Aufwand im Verhältnis zum Nutzen der in Aufgabe 3 ermittelten Informationen.

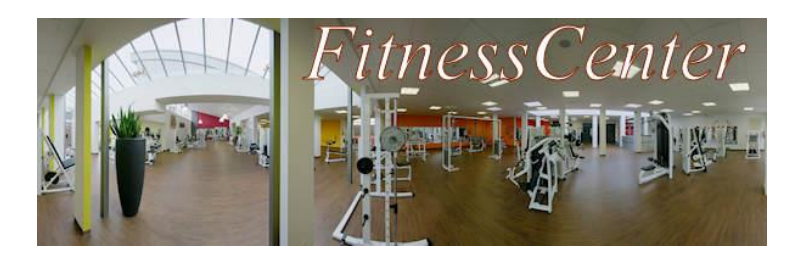

# **5a. Nutzerdaten mit SQL-Abfragen auswerten – Infotext**

Die Geschäftsleitung des *FitnessCenters* hat einige Entscheidungen über das Kursangebot und zukünftige Werbemaßnahmen zu treffen. Als einzige vorgefertigte Liste liegt bisher ein Report über alle gebuchten Kurse vor. Für weitere Einkäufe ist die genaue Übersicht über die Kundinnen und Kunden und des aktuellen Kursangebots nötig. Sie sind der Geschäftsführung durch gute EDV-Kenntnisse aufgefallen und erhalten den Auftrag, die Informationen zusammenzustellen.

Wählen Sie in der Geschäftsführung den Menüeintrag [Auftragsliste 1](http://fitnesscenter.schule.de/aufgaben2.php?domain=Geschäftsführung&used_table=alle) (Login: *leit* passwort: *tiel*) und bearbeiten Sie die auf der folgenden Seite beschriebenen Aufgaben. Beachten Sie dabei die folgenden Hinweise:

#### **Hinweis zu Hilfen**

Unterhalb des SQL-Eingabefensters lassen sich die Tabellen der Datenbank mit den zu verwendenden Tabellen- und Attributbezeichnern sowie Hilfen zur Verwendung der SQL-Befehle einblenden.

# **Hinweis zum Abzählen der Datensätze in einer Ergebnismenge**

Mit dem Befehl **COUNT(<Attributbezeichner>)** kann die Anzahl der Ergebnisse einer Anfrage ermittelt werden.

*Beispiel:* SELECT COUNT(\*) FROM kurse

ermittelt die Anzahl aller in der Tabelle "kurse" gespeicherten Kurse.

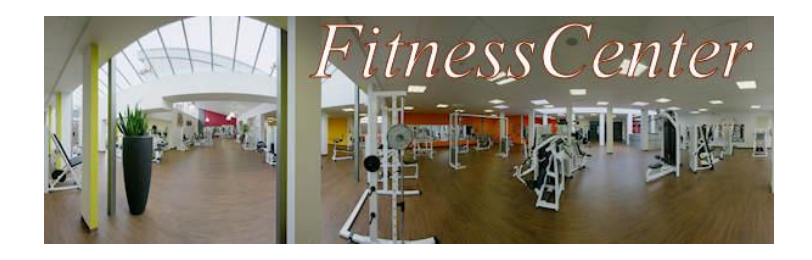

# **Hinweis zum Umgang mit Fehlern**

Beim Formulieren von SQL-Abfragen bleiben **Fehler** nicht aus. Legen Sie ein persönliches [Fehlerprotokoll](http://fitnesscenter.schule.de/aufgaben/SQL-Fehlerprotokoll.dot) an, um aus Ihren Fehlern für die Zukunft zu lernen. Sie finden eine Vorlage für das Fehlerprotokoll im Bereich der Geschäftsführung, die Sie in Ihren eigenen Dateien speichern sollten. Falls eine Fehlermeldung erscheint, lesen Sie diese sorgfältig. Sollte Ihnen eine solche Fehlermeldung das erste Mal begegnen, so

- kopieren Sie sie die fehlerhaft formulierte Anfrage sowie die erhaltene Fehlermeldung als neuen Eintrag in Ihr Fehlerprotokoll.
- Gehen Sie durch das Drücken des Buttons "Query verändern" zur Abfrageformulierung zurück und berichtigen Sie dort Ihren Fehler. Fragen Sie ggf. Mitschüler/innen oder Ihre Lehrkraft um Hilfe bei der Korrektur.

Ergänzen Sie die gefundene Lösung sowohl auf die konkrete Anfrage bezogen als auch allgemein formuliert im Fehlerprotokoll (siehe Beispiel im Protokoll).

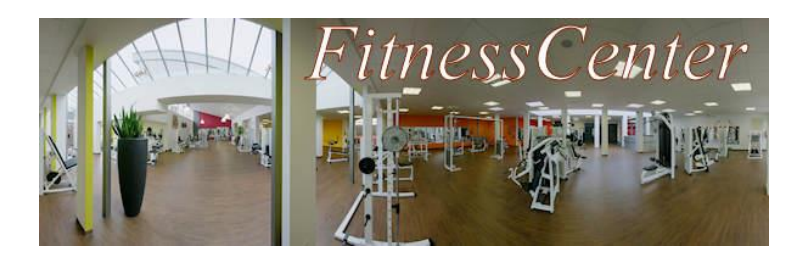

# **5b. Nutzerdaten mit SQL-Abfragen auswerten – Aufgaben**

- 1. Formulieren Sie SQL-Anfragen um die Aufträge **1 bis 3** der [Auftragsliste 1](http://fitnesscenter.schule.de/aufgaben2.php?domain=Geschäftsführung&used_table=alle) zu bearbeiten. Lassen Sie die Anfragen ausführen und notieren Sie sich die wichtigsten Ergebnisse. Überprüfen Sie, ob das Ergebnis der Aufgabenstellung entspricht.
- 2. Formulieren Sie SQL-Anfragen um **mindestens drei weitere Aufträge Ihrer Wahl** aus der de[r Auftragsliste 1](http://fitnesscenter.schule.de/aufgaben2.php?domain=Geschäftsführung&used_table=alle) zu bearbeiten. Überprüfen Sie, ob das Ergebnis der Aufgabenstellung entspricht. Sollten Sie danach noch Zeit haben, so bearbeiten Sie weitere Aufträge.
- 3. Entwickeln Sie eigene Aufträge und tauschen Sie diese mit Mitschüler/innen aus:
	- a) Überlegen Sie sich einen eigenen Rechercheauftrag und schreiben Sie ihn umgangssprachlich formuliert auf ein Blatt Papier (so wie die Aufträge in der Auftragsliste formuliert sind).
	- b) Entwickeln Sie eine passende SQL-Anfrage als "Musterlösung". Wählen Sie in der Geschäftsführung den Menüeintrag "SQL-Abfragen" aus, testen Sie Ihre SQL-Anfrage und überprüfen Sie, ob das Ergebnis Ihrer Aufgabenstellung entspricht. Notieren Sie die Anfrage und ggf. das Ergebnis **auf einem anderen Blatt**.
	- c) Tauschen Sie den Rechercheauftrag aus Aufgabenteil a) mit einer Mitschülerin / einem Mitschüler, die / der ebenfalls bereits mit der Bearbeitung des Aufgabenteils b) fertig ist. Behalten Sie aber die Musterlösung zunächst für sich!
	- d) Entwickeln Sie eine passende SQL-Anfrage für den von ihrer Mitschülerin bzw. ihrem Mitschüler erhaltenen Rechercheauftrag. Wählen Sie in der Geschäftsführung den Menüeintrag "SQL-Abfragen" aus, testen Sie Ihre SQL-Anfrage und überprüfen Sie, ob das Ergebnis der Aufgabenstellung entspricht. Notieren Sie die Anfrage und ggf. das Ergebnis.
	- e) Vergleichen Sie Ihre Anfrage mit der Mitschülerin / dem Mitschüler, von der / dem Sie den Rechercheauftrag erhalten haben.
	- f) Vergleichen Sie gemeinsam Ihre Ergebnisse zu den Aufgaben 1 und 2.g)
	- g) Verbleibt noch Zeit, so lösen Sie ggf. gemeinsam weitere Aufgaben aus der [Auftragsliste 1.](http://fitnesscenter.schule.de/aufgaben2.php?domain=Geschäftsführung&used_table=alle)

Verbleibt noch Zeit, so lösen Sie ggf. gemeinsam weitere Aufgaben aus der

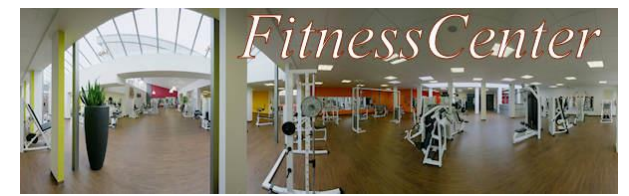

# **6a. SQL-Abfragen über mehrere Tabellen mit Joins – Infotext**

Für eine Werbemaßnahme möchte die Geschäftsleitung die Daten aller Kundinnen und Kunden die aktuell an Kursen teilnehmen.

Kunden die an Kursen teilnehmen haben beim Attribut *teabmeldung* den vom System beim Buchen eingetragenen Wert '0000-00-00'. Doch allein mit dieser Information kommen Sie mit Ihren bisherigen Kenntnissen nicht ans Ziel: Die Kundennamen stehen in der Tabelle *kunden*, die Ausleihinformationen jedoch in der Tabelle *teilnahme*:

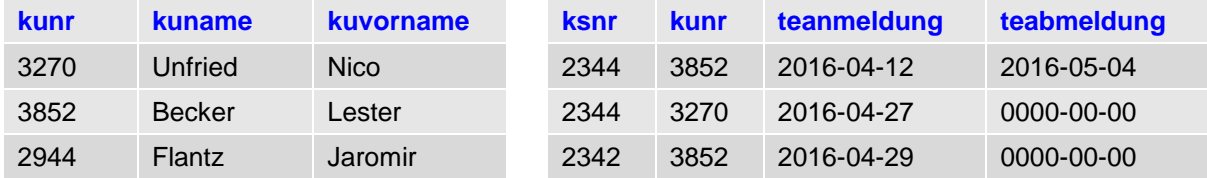

Anfragen, die Einträge mehrerer Tabellen miteinander kombinieren, bezeichnet man als **join**.

In einem ersten Schritt wird die Anfrage auf mehrere Tabellen bezogen:

```
SELECT kuvorname, kuname, kunden.kunr, ausleihe.kunr, vinr, 
teanmeldung 
FROM kunden, teilnahme
WHERE teabmeldung LIKE '0000-00-00'
```
Diese Anfrage liefert das **vollständige Kreuzprodukt** aller Einträge in beiden Tabellen, d. h. jeder Eintrag der einen Tabelle wird mit jedem Eintrag der anderen Tabelle kombiniert:

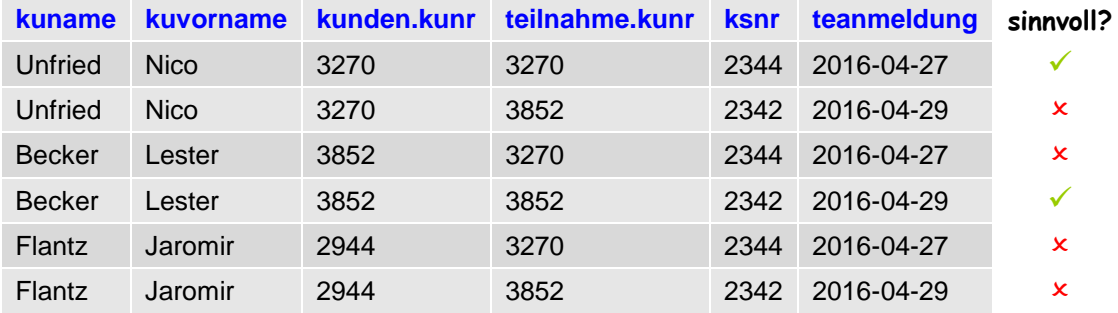

Das vollständige Kreuzprodukt macht allerdings gar **keinen Sinn**: Durch die vollständige Kombination aller Einträge entstehen auch unsinnige Kombinationen, Jaromir Flantz mit der Kundennummer 2944 hat z. B. nie einen Kurs gebucht! In einem zweiten Schritt muss daher nun die Ergebnismenge auf diejenigen Einträge **eingeschränkt werden**, in denen die Kundennummer des Kunden der in der Teilnahme registrierten Kundennummer entspricht:

```
SELECT kuvorname, kuname, kunden.kunr, teilnahme.kunr, ksnr, 
teanmeldung 
FROM kunden, teilnahme
WHERE teabmeldung LIKE '0000-00-00' AND kunden.kunr = 
teilnahme.kunr
```
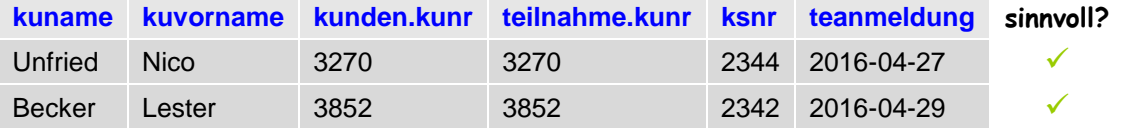

Da die Zusammenstellung des vollständigen Kreuzprodukts, d. h. eine Verknüpfung mehrerer Tabellen ohne weitere Einschränkung viel Rechenzeit verbraucht und manchmal zu einem Speicherüberlauf führt, bitten wir Sie auf solche Abfragen zu verzichten.

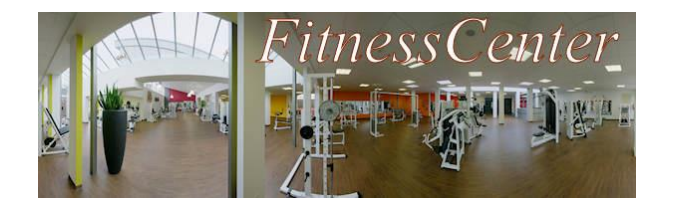

### **6b. SQL-Abfragen über mehrere Tabellen mit Joins – Aufgaben**

Die Umsatzzahlen des FitnessCenters lassen in letzter Zeit zu wünschen übrig. Das Kursangebot soll verändert werden. Der Chef hält Sie für besonders pfiffig und beauftragt Sie einige Informationen zu besorgen.

1. Formulieren und notieren Sie SQL-Anfragen über mehrere Tabellen um die **Aufträge 1 bis 3** der [Auftragsliste 2](http://fitnesscenter.schule.de/aufgaben3.php?domain=Geschäftsführung&used_table=alle) zu bearbeiten. Lassen Sie die Anfragen ausführen und notieren Sie sich die wichtigsten Ergebnisse.

Überprüfen Sie jeweils, ob das Ergebnis der Aufgabenstellung entspricht.

2. Formulieren und notieren Sie SQL-Anfragen über mehrere Tabellen um **drei weitere Aufträge Ihrer Wahl** aus der [Auftragsliste 2](http://fitnesscenter.schule.de/aufgaben3.php?domain=Geschäftsführung&used_table=alle) zu bearbeiten.

Überprüfen Sie jeweils, ob das Ergebnis der Aufgabenstellung entspricht.

- 3. Sollten Sie noch Zeit haben, so bearbeiten Sie weitere Aufträge der [Auftragsliste 2.](http://fitnesscenter.schule.de/aufgaben3.php?domain=Geschäftsführung&used_table=alle)
- 4. Anspruchsvolle Aufträge finden Sie in der [Auftragsliste 3.](http://fitnesscenter.schule.de/aufgaben_ausleihstatistik.php?domain=Geschäftsführung&used_table=alle)

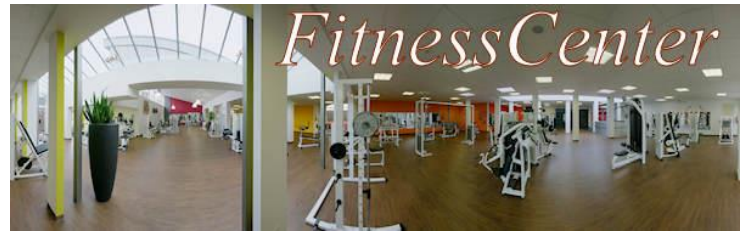

**7a. Dem Täter auf der Spur - Zugriffsrechte in Datenbanken – Erarbeitung A** 

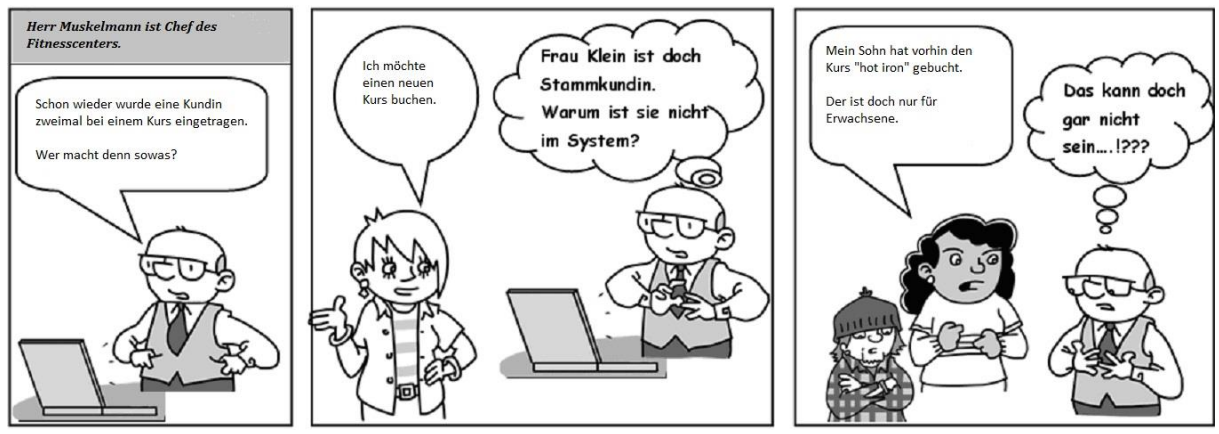

*Herr Muskelmann ist verärgert über die Datenmanipulationen und misstraut seinem Personal. Er bittet Sie herauszufinden, wer den Schaden verursacht hat.*

### **Aufgaben (Erarbeitung in Einzelarbeit):**

1. Untersuchen Sie im *FitnessCenter* die Zugriffsrechte der Bereiche Kunden- und Kursverwaltung.

Vervollständigen Sie dazu die Zugriffskontrollmatrix (✓: Operation ist möglich).

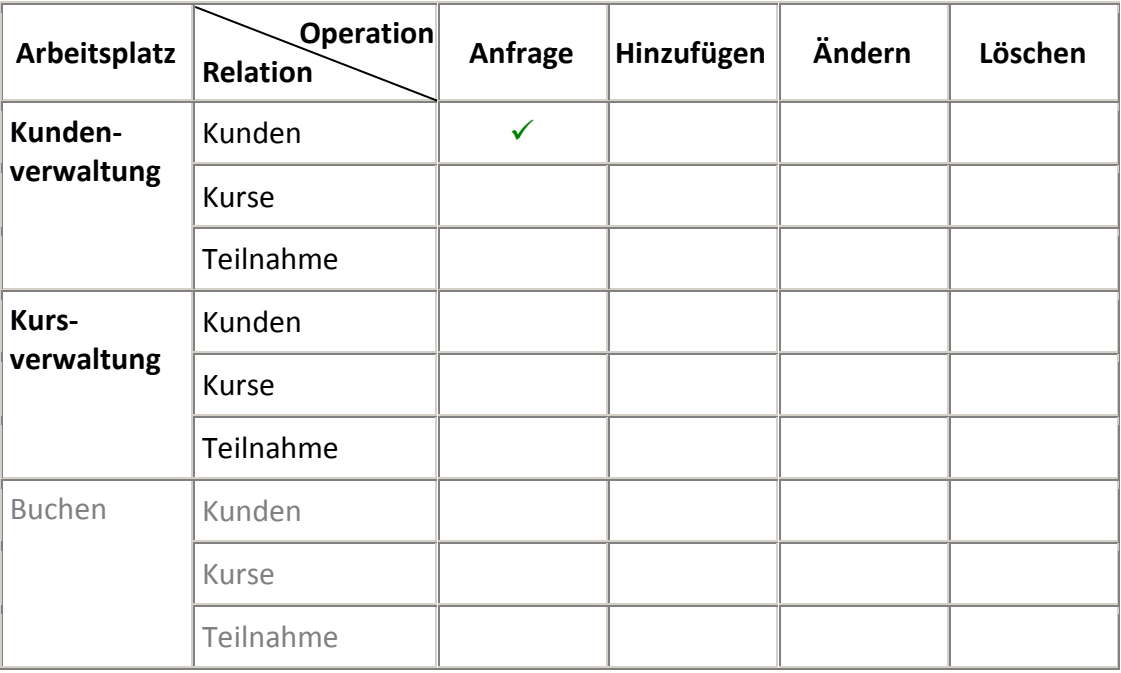

- 2. Wenn Sie sich unsicher sind, können Sie Ihr Ergebnis mit der Musterlösung am Lehrertisch vergleichen.
- 3. Warten Sie am Lehrerpult auf einen Mitschüler mit dem Arbeitsbogen **B**, um gemeinsam die Aufgaben 4 bis 6 zu bearbeiten.

#### Zusatzaufgabe für die Wartezeit:

Überlegen Sie sich, welche Zugriffsrechte Sie der Ausgabe geben würden. Tragen Sie dazu einen Vorschlag mit Bleistift in die obige Tabelle ein.

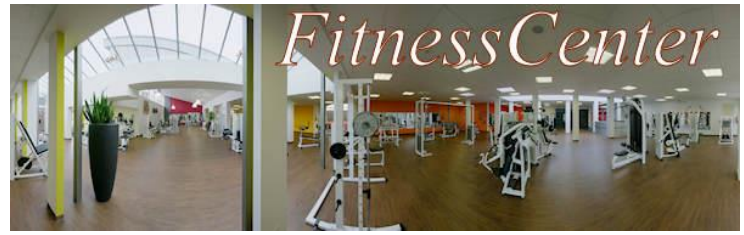

**7b. Dem Täter auf der Spur - Zugriffsrechte in Datenbanken – Erarbeitung B**

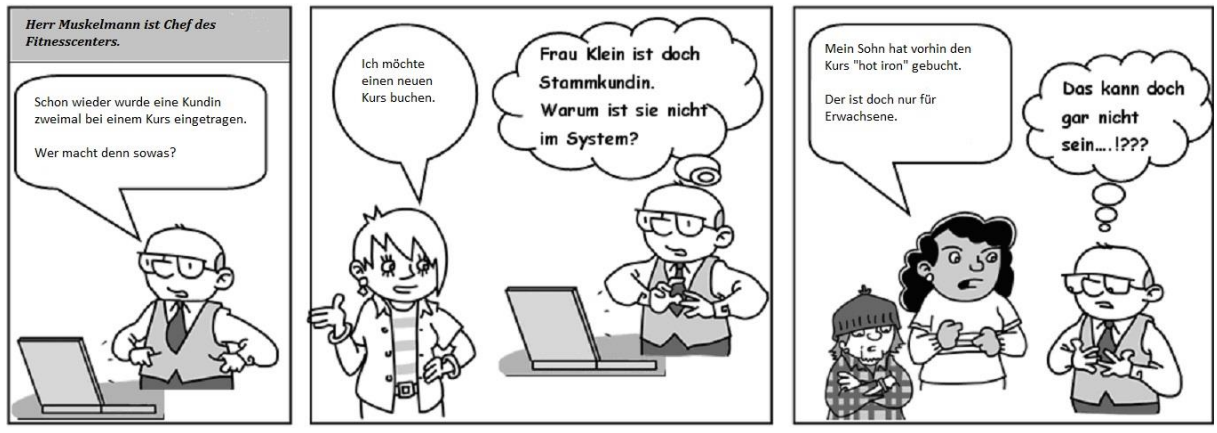

*Herr Muskelmann ist verärgert über die Datenmanipulationen und misstraut seinem Personal. Er bittet Sie herauszufinden, wer den Schaden verursacht hat.*

### **Aufgaben (Erarbeitung in Einzelarbeit):**

1. Untersuchen Sie im *FitnessCenter* die Zugriffsrechte des Bereichs buchen. Vervollständigen Sie dazu die Zugriffskontrollmatrix (✓: Operation ist möglich).

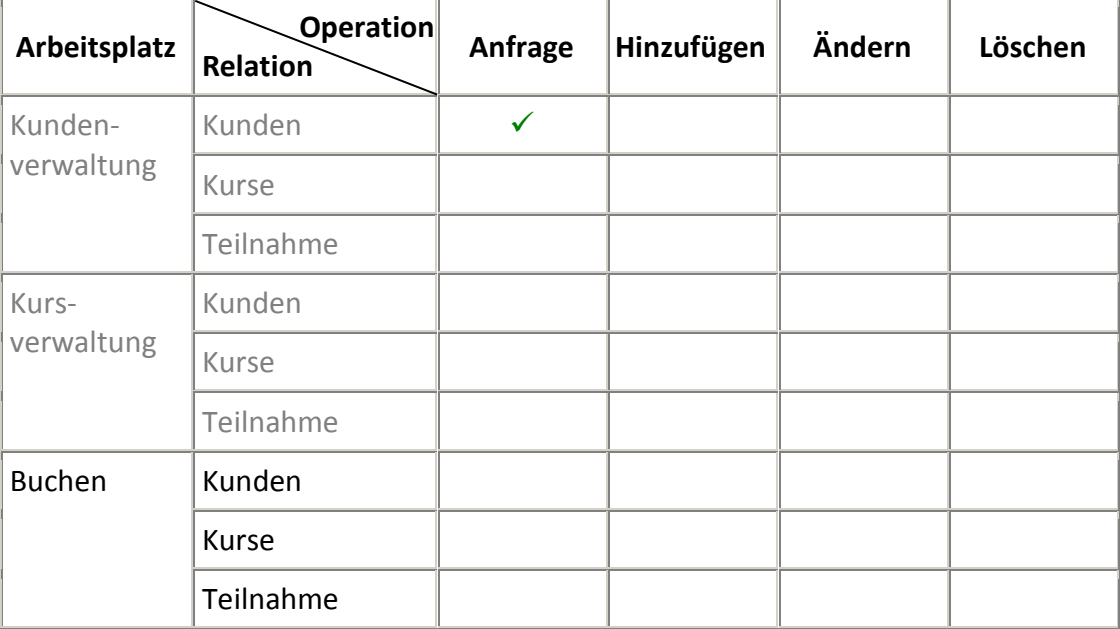

- 2. Wenn Sie sich unsicher sind, können Sie Ihr Ergebnis mit der Musterlösung am Lehrertisch vergleichen.
- 3. Warten Sie am Lehrerpult auf einen Mitschüler mit dem Arbeitsbogen **A**, um gemeinsam die Aufgaben 4 bis 6 zu bearbeiten.

#### Zusatzaufgabe für die Wartezeit:

Überlegen Sie sich, welche Zugriffsrechte Sie der Kundenverwaltung und der Kursverwaltung geben würden. Tragen Sie dazu einen Vorschlag mit Bleistift in die obige Tabelle ein.

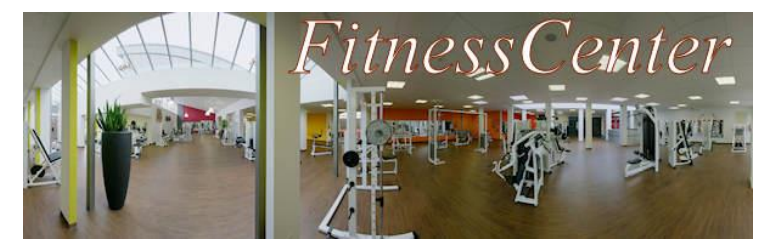

# **7c. Dem Täter auf der Spur - Zugriffsrechte in Datenbanken – Austausch**

## **Aufgaben:**

- 4. Stellen Sie sich gegenseitig Ihre Ergebnisse zu Aufgabe 1 vor und vervollständigen Sie die Zugriffskontrollmatrix. Vergleichen Sie dabei Ihre Vermutungen zur Zusatzaufgabe, wenn Sie sie bearbeitet haben.
- 5. Überlegen Sie gemeinsam an Hand der Zugriffskontrollmatrix, wer den Schaden in den einzelnen Situationen (Bilder des Comics) verursacht haben könnte. Begründen Sie Ihre Entscheidungen.

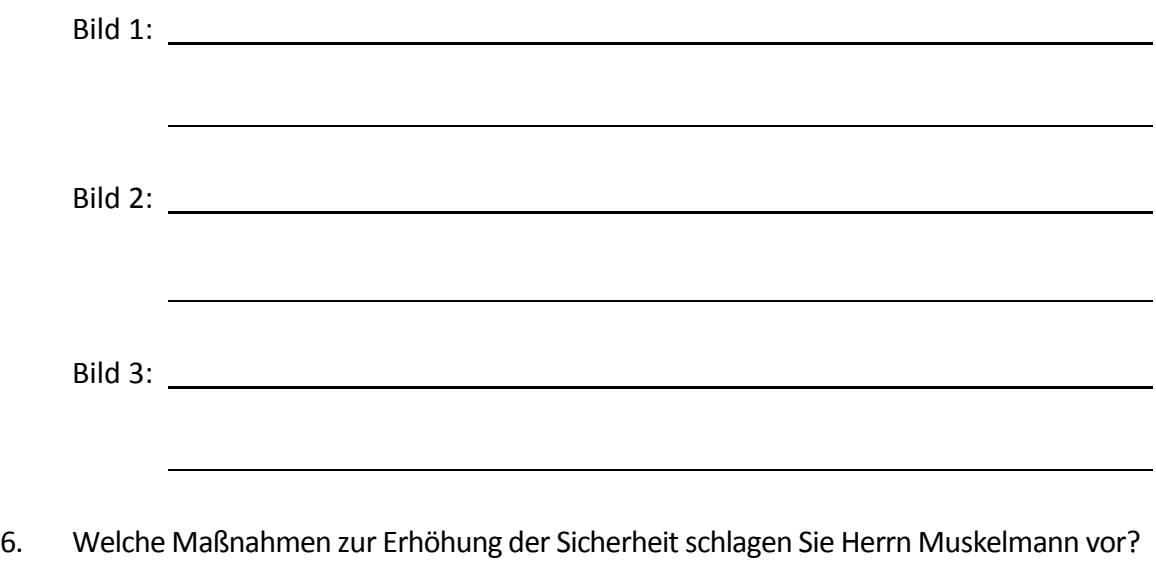

#### **Zusatzaufgaben:**

7. Untersuchen Sie in *FitnessCenter*, welche Zugriffsrechte die Geschäftsführung hat. Nutzen Sie dazu Ihre SQL-Kenntnisse!

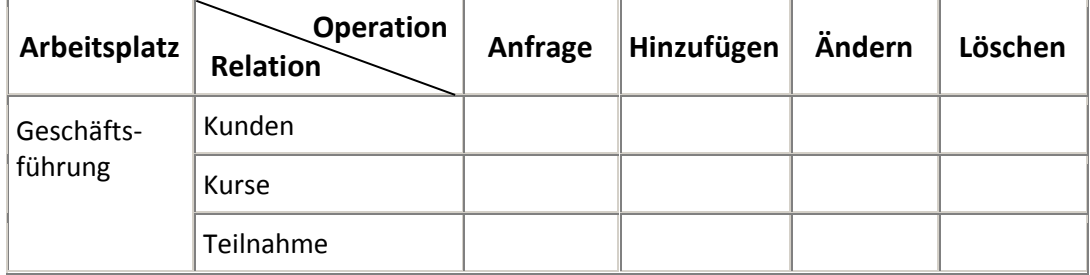

8. Überlegen Sie, warum die Zugriffsrechte wohl in dieser Weise festgelegt wurden!

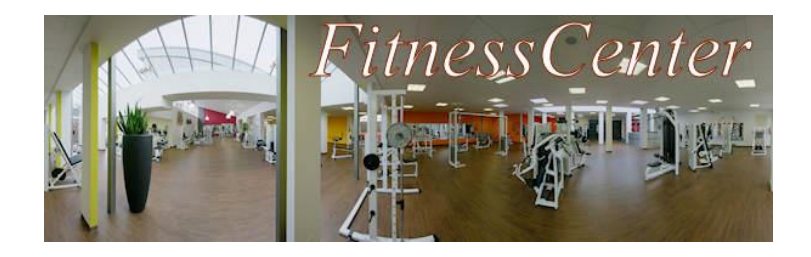

# **8. Ist der Datenschutz gewährleistet?**

Bei der Anmeldung der Kundinnen und Kunden wird eine Reihe persönlicher Daten erfasst. Daneben hat das *FitnessCenter* die Buchungsvorgänge längerfristig gespeichert, um statistische Auswertungen vornehmen zu können. Auf diese Weise lassen sich natürlich mit Hilfe von SQL z.B. auch Gewohnheiten von Kundinnen und Kunden feststellen.

Sie sind als Auszubildende seit über 2 Jahren m Fitnessstudio beschäftigt und haben inzwischen alle Abteilungen durchlaufen. Politisch sind Sie sehr aktiv. Durch ihren Freund, der an der Freien Universität Berlin Jura studiert, kommen sie mit dem Thema Datenschutz in Berührung.

Sie stellen sich die Frage, ob im *FitnessCenter* alles mit rechten Dingen zugeht.

### **Aufgaben:**

Bearbeiten Sie mit Hilfe der Datenschutz-Grundverordnung (EU-DSGVO) und des Bundesdatenschutzgesetzes (BDSG 2018) die folgenden Fragen und notieren Sie dabei auch die einschlägigen Paragraphen!

- → Datenschutz-Grundverordnung (EU-DSGVO) <https://dsgvo-gesetz.de/>
- → Bundesdatenschutzgesetz:<https://dsgvo-gesetz.de/bdsg/>
- 1. Prüfen Sie, ob die beiden Gesetze auch für das *FitnessCenter* heranzuziehen ist.
- 2. Unter welchen Voraussetzungen dürfen die hier anfallenden Daten gespeichert und verarbeitet werden?
- 3. Das Sportinstitut einer Universität, welches eine wissenschaftliche Untersuchung über das Trainingsverhalten in Fitnessstudios macht, hat das *FitnessCenter* gebeten, die Daten aller Kundinnen und Kunden des letzten Jahres, aufgeschlüsselt nach Alter, Geschlecht, Häufigkeit der Kursbesuche usw., zu übermitteln, Der Chef weigert sich, die Daten herauszugeben. Sie sind an dieser Untersuchung interessiert, weil sie sich davon Aussagen zur Gesundheitsprävention versprechen. Finden Sie Argumente, die Ihre Meinung unterstützen.
- 4. Einem Adressenverlag soll die gesamte Kundendatei für einen Betrag von 1.200 € überlassen werden. Das gefällt Ihnen gar nicht. Nach ihrer Meinung werden hier elementare Rechte des Datenschutzes missachtet. Auf einer Betriebsversammlung soll das Thema diskutiert werden. Bereiten Sie sich für diese Diskussion vor.